## 1.進入本署官網後,點選網頁右上角欄位。(如下圖)

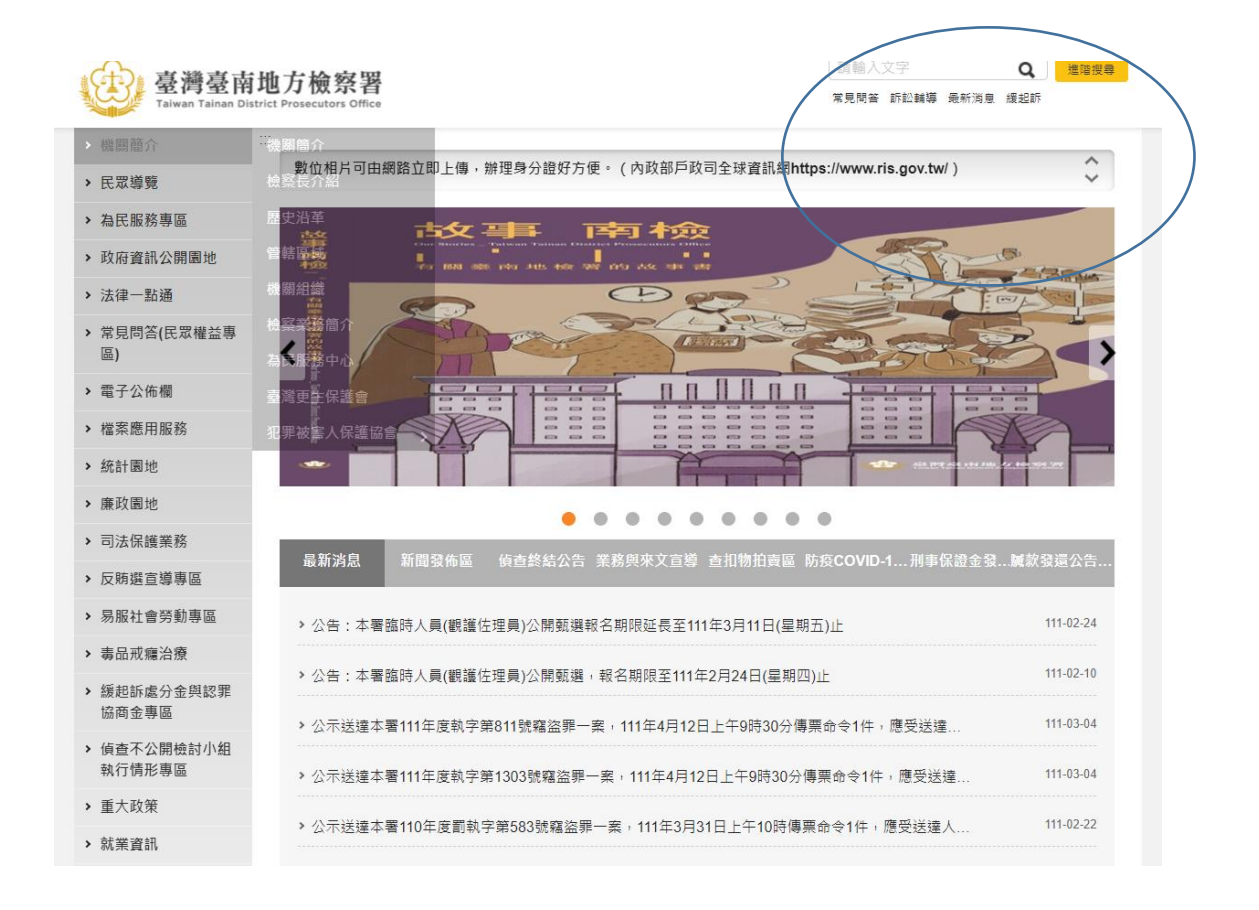

2.偵結公告檢索有 4 種方式:

以「案號」、「罪名」、「移送單位」、「姓名」任一種方式檢索。 例如:「111 年偵字第 XXXXXX 號」、「詐欺」、「XX 分局」

、「王○名」。

3.若以輸入案號之方式檢索時,第 XXXXXX 號之部分須為 6 碼。 若號碼未達6碼,前面請補0。

例如:須輸入111 偵 000001號,否則會檢索失敗。